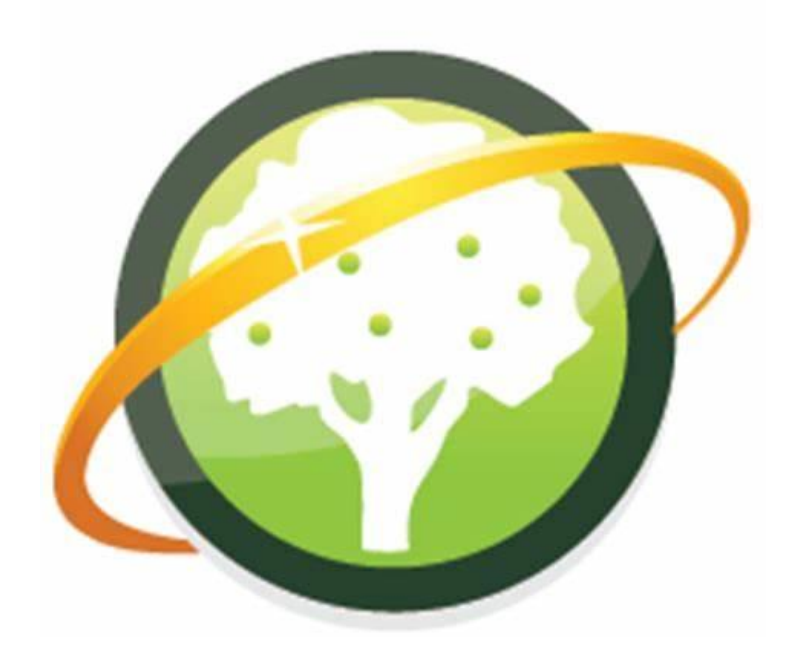

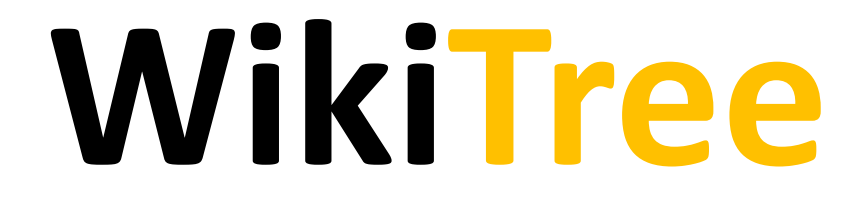

#### A collaborative Online Research Tool

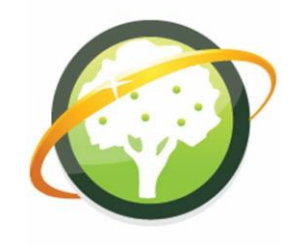

- WikiTree is free to join.
- It is a collaborative family tree, that is, it's a one world tree or global tree.
- There is only one tree with 22 million plus members and 6 million plus DNA connections.
- WikiTree can use DNA within the tool called Ancestor Confirmation Aid (ACA) to help you link people.
- GEDCOMS can be uploaded to see if there are matches in the tree.
- You add people to WikiTree manually, a GEDCOM is not merged with the tree.
- There are occasional advertisements to pay for the overheads in running the site.

#### **Honor Code**

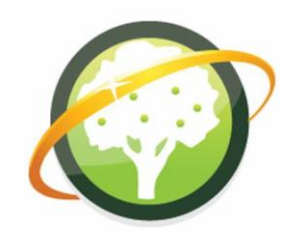

**Collaborate**, when ancestors are shared we work together on the same ancestor profiles.

**Accuracy**, we're always aiming to improve upon our worldwide family tree and fix mistakes.

**Mistakes**, we don't want to be afraid to make them. We assume that mistakes are unintentional and ask for that understanding.

**Misunderstandings**, we try to minimize them by being courteous to everyone, even those who don't act accordingly.

**Privacy**, we privacy-protect anything we think our family members might not want public. If that's not enough for someone, we delete their personal information.

**Copyright**, we don't knowingly copy information that's owned by someone else. If we ourselves want to preserve a copyright, we're clear about what's copyrighted so others don't accidentally copy it.

**Credit**, although most genealogy isn't copyrighted, researchers deserve credit for the work they've done.

**Sources**, without sources we can't objectively resolve conflicting information.

**Free and Open Information**, we are united in a mission to increase the world's common store of knowledge. We always respect copyrights and privacy, but keep information as free and open as possible.

#### **How to #1**

- 1. Pull-Down Menus
- 2. Creating Profiles
- 3. Source Citations
- 4. Privacy Options
- 5. Followed Tags
- 6. Watchlist
- 7. Surname Index Page
- 8. Searching
- 9. Exploring Profiles
- 10. Genealogist to Genealogist (G2G)

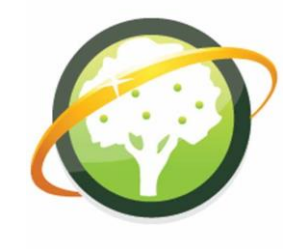

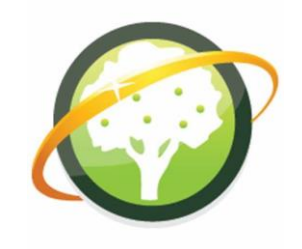

#### 1. **The Pull-Down Menus**

- In the upper-right corner of every WikiTree page you will see pulldown menus with links for navigating the site.
- Spend some time exploring these menus. Just about everything on WikiTree can be accessed through them.
- WikiTree is huge, there are so many features, functions, special projects and sub-communities that nobody is familiar with all of them.
- WikiTree introduce a few advanced tools in How-To #6.

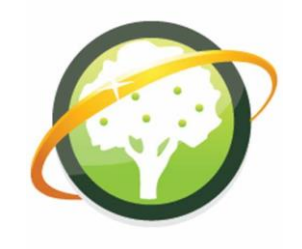

## 2. **Creating Profiles**

- To create a profile start with your own, then click a link such as [mother?] or [father?] on your profile.
- When you create a profile you may see suggestions for a possible matching profile. Take time to review these, if they are the same person use the profile.
- It's important to avoid creating duplicate profiles. Not creating duplicates is much easier than merging them later.
- To demonstrate I will add my Grandmother's, Father's profile.

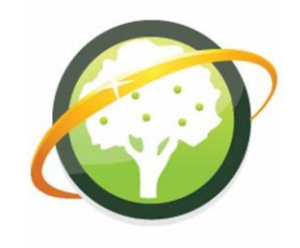

#### 3. **Source Citations**

- Sources are **required** in WikiTree.
- When creating a profile, you will notice the box for entering a source.
- Add the sources for all the profile information you add.

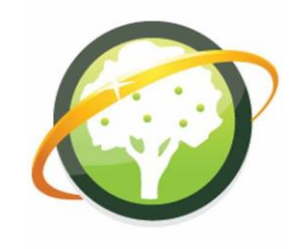

#### 4. **Privacy Options**

- Click the Privacy tab on one of the profiles you created.
- WikiTree has seven privacy levels.
- The privacy level determines what those who are not on the Trusted List can see and do.
- Keep in mind that these controls are for profiles of living people and the recently-deceased. If there are no privacy concerns, profiles should be kept open.

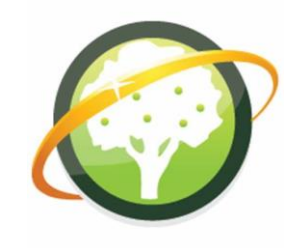

## 5. **Followed Tags**

- When you volunteer you include one or more "tags" for genealogical topics, locations or surnames that interest you.
- Every day you will get a Wiki Genealogy Feed e-mail update that informs you about activity related to the tags you are following.
- Make sure you're following the right tags, there is a list of your tags you can review as often as you like.

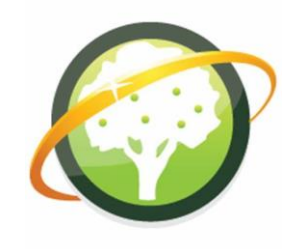

## 6. **Watchlist**

- The watchlist (yours) can be accessed by clicking on the "My WikiTree" dropdown menu and clicking on the "Watchlist" menu item.
- If you create a profile, or if someone else adds you to their profile's Trusted List, the profile appears in your Watchlist.
- You will get a weekly Family Activity Feed e-mail update that informs you about any activity on these profiles by other members.
- There's information about managing your Watchlist in How-To #5.

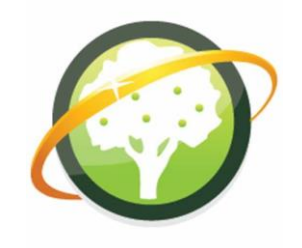

## 7. **Surname Index**

- To browse the Surname, enter a surname in the Last Name field of the search form at the top of the "My WikiTree" page without entering a First Name.
- There are many tools and links for members related to surnames.
- There's a lot there, we will just get a taste for what's available.
- Surname studies can be especially helpful.

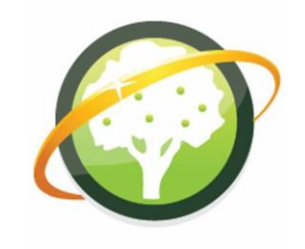

## 8. **Searching**

- To search, click on the "Find" dropdown menu and click on the menu item "Search"
- We will find the profile for Spencer Smith. He was born on the 1<sup>st</sup> April 1992.

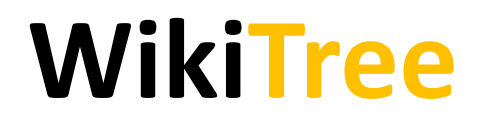

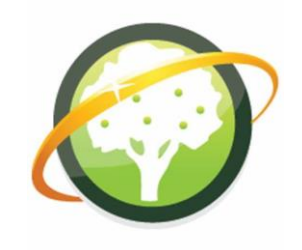

## 9. **Exploring Profiles**

- Now that we've found Spencer Smith, we will look at his profile.
- The Changes tab shows the history of activity on the profile. Activity feeds are an essential part of wiki collaboration.
- [Other examples](https://www.wikitree.com/wiki/Help:Examples).

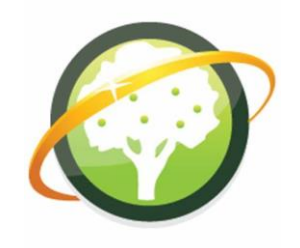

### 10. **Genealogist to Genealogist (G2G)**

- To get there, click on the "Help" dropdown menu and then click on the "Forum ("G2G")" menu item.
- G2G is the heart of the WikiTree community and it is a list of what people are talking about.
- If you want to meet people, post a note to introduce yourself.
- Whenever you have questions, check the Help Category or simply ask in G2G.
- There is more on the community in How-To #3.

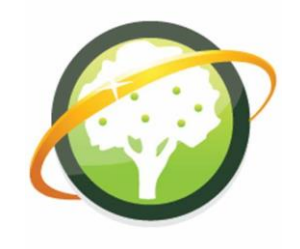

#### **How To's**

- We have covered the basics in WikiTree How to #1.
- There are six more how to's for beginers that show you how to use the full functionality of WikiTree.

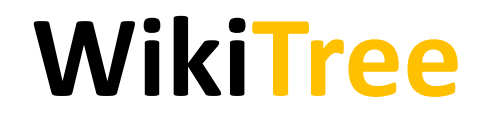

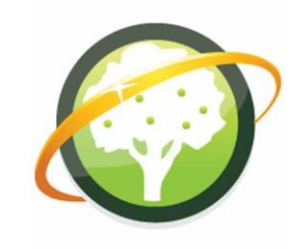

# **QUESTIONS**